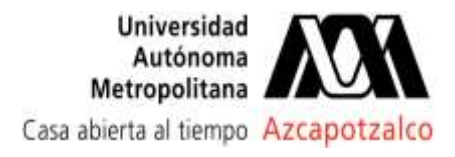

# **Desarrollo de un experimento virtual para la enseñanza a distancia de tópicos de ingeniería química: descarga de un tanque**

Bautista Blanco Luis Yair<sup>1\*</sup>, Gutiérrez Lara Ma. Rafaela<sup>2</sup>, García González Sergio Adrián<sup>2</sup>, Pozos Hernández Mariana<sup>1</sup>, Rodríguez Cruz Alexis Omar<sup>1</sup>, Navarro Silva Luis Gerardo<sup>1</sup>

<sup>1</sup>Facultad de Ingeniería, UNAM, Av. Universidad 3000, Col. UNAM, CU, Ciudad de México, C.P. 04510. México. <sup>2</sup>Facultad de Química, UNAM, Av. Universidad 3000, Col. UNAM, CU, Ciudad de México, C.P. 04510. México.

\*Autor para correspondencia: luyababl@gmail.com

**Recibido:** 18/julio/2021

#### **RESUMEN**

**Aceptado:** 09/noviembre/2021

**Palabras clave:** Herramienta virtual, laboratorio, remoto

**Keywords:** Virtual tool, laboratory, remote

Se presenta el desarrollo de un espacio de trabajo virtual inmersivo en el que tanto profesores como alumnos pueden interactuar al mismo tiempo con los contenidos elaborados con base en el guion experimental de una práctica de descarga de tanques que se realiza normalmente en laboratorio físico; la finalidad del trabajo es permitir continuar con la educación a distancia, con la mayor aproximación posible a un laboratorio real, cuando las situaciones compliquen acceder presencialmente a los espacios educativos. Se desarrollaron los modelos tridimensionales del equipo requerido en el guion experimental, así como los elementos gráficos que permitieran representar el contenido del tanque; así también se programaron las interacciones requeridas, y se realizó el despliegue del experimento en una plataforma virtual, probando el correcto acceso de usuarios y de operación del experimento.

## **ABSTRACT**

Development of a virtual workspace is presented, in which professors along students will be able to interact at the same time with the content based on a experimental script of a tank discharge practice that is carry out usually in a physical laboratory; the aim of this work is to allow continue with remote education, as real as possible to a real laboratory, even if circumstances avoid to be physically in an academic space. Tridimensional models of the required equipment were developed, as the graphic models that allowed to represent tank contents; interactions were programmed and also the development was deployed on a virtual platform testing users correct access and operation of the experiment.

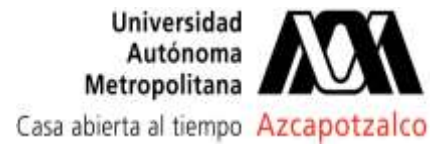

Revista Tendencias en Docencia e Investigación en Química 2021

## **Introducción**

La mayoría de los procesos químicos industriales de hoy en día requieren de almacenamiento en tanques de diferentes dimensiones y formas. Es de vital importancia, para desarrollar un plan de proceso, conocer un estimado del tiempo que se requiere para disminuir el nivel de contenido o vaciar completamente el tanque. Es por ello la gran importancia de esta operación y su estudio. (Valentino,2004).

Es importante que en cursos de licenciatura de la carrera de Ingeniería Química los alumnos comprendan la importancia de estos procesos, que aunque la operación parezca sencilla involucra e integra varios fenómenos físicos; La asignatura de tipo práctica, "Laboratorio de Ingeniería Química II (LIQ II)" que ofrece en modalidad laboratorio, como parte de los créditos de la formación académica para la Licenciatura de Ingeniería Química de la UNAM, contiene en su programa de estudio como objetivo que en uno de sus guiones experimentales que él alumno: a través de la observación, el manejo y la medición de variables experimentales, tenga la capacidad de resolver problemas donde aplique sus conocimientos para la aplicación de balance de energía mecánica.

Estos guiones experimentales deben acercar al alumno a la realidad y por su propio pie debe llegar a ella, mediante la solución de un problema (Hernández, 1994). Los guiones experimentales deben propiciar la comprensión de lo que realmente sucede en un fenómeno físico o químico mediante una serie de actividades cognitivas como son: análisis, el razonamiento, la justificación teórica, la verificación, la contrastación; actividades que son el origen de un pensamiento científico experimental. (Giere, 1992).

En la operación de descarga de un fluido de tanque se han realizado modelos matemáticos (Plaza 2017) basados en ecuaciones diferenciales, o en la ecuación de energía mecánica integrada con el balance de materia (Mott 2006), estos modelos permiten estimar de una manera adecuada la descarga de un líquido de un recipiente tomando en cuenta parámetros como: los diámetros del tanque y el orificio, la altura del líquido a descargar y el coeficiente de descarga (CD) (Rodríguez Santos et al., 2018) que estiman regularmente bien los resultados experimentales en mesa de laboratorio,

Por otro lado, el panorama actual de la Pandemia Covid 19, nos ha obligado a que las actividades académicas se tengan que realizar vía remota, haciendo difícil el estudio de materias experimentales, por lo cual varios autores han resaltado la importancia de generar experimentos virtuales (Cooper et al., 2015) donde el alumno o profesionista pueda desarrollar actividades desde un entorno virtual

La implementación de herramientas virtuales con fundamentos teóricos y con experiencia de enseñanza experimental puede ser un buen ejercicio que permita que el alumno comprenda los fenómenos físicos relacionados a un problema real y obtenga resultados de una simulación que se aproxime de una manera confiable a los resultados experimentales que se obtendrían en un equipo físico por lo que el objetivo de este trabajo es:

Diseñar un experimento virtual del proceso de descarga de tanque en un ambiente simulado basado en fundamentos teóricos para obtener datos simulados que describan el fenómeno físico de la descarga de un tanque.

## **Metodología**

#### **Modelo teórico de descarga de tanque**

Se realizó un experimento por triplicado de la descarga del fluido de un tanque a escala mesa de laboratorio utilizando un contenedor con un diámetro de 17.7 cm, un orificio de descarga de 1.03 cm y una altura de 122cm, Mott en el 2006 plantea un modelado de descarga basado en un balance de masa y el balance de energía mecánica llegando a la solución de tiempo de descarga:

<sup>2</sup> − <sup>1</sup> = 2 ( ⁄ ) √2 (ℎ<sup>1</sup> 1 <sup>2</sup> − ℎ<sup>2</sup> 1 2 )…………………………………(Ec. 1)

Donde:

 $A_i$  = área transversal del tanque (m)  $A<sub>i</sub>$  = área transversal del tanque (m) g = aceleración de la gravedad (m/s)  $t_1$  y  $t_2$  = tiempos inicial y final de descarga (s)  $h_1$  y  $h_2$ , altura inicial y final  $(m)$ 

una corrección a esta ecuación es integrar el coeficiente de descarga (CD).

<sup>2</sup> − <sup>1</sup> = 2 ( ⁄ ) √2 (ℎ<sup>1</sup> 1 <sup>2</sup> − ℎ<sup>1</sup> 1 2 )…………………………………..(Ec. 2)

El cual permite una mejor representación de los resultados experimentales. El modelo que represente mejor los datos experimentales será integrado en el modelado de la descarga de un fluido en el espacio virtual.

#### **Modelado**

Las actividades de esta sección consistieron en crear modelos 3D tomando como referencia los objetos físicos reales que estarían involucrados en el laboratorio de descarga de fluidos (incluyendo sus dimensiones reales). Se utilizó el software libre Blender como herramienta de modelado, ya que cuenta con amplia documentación para su uso lo que permitiría resolver fácilmente los

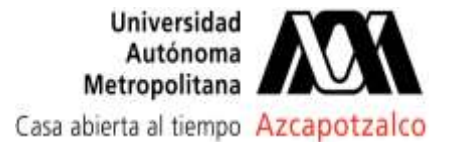

problemas que se encuentren en el desarrollo de modelos, y porque los formatos de salida que maneja son compatibles con los motores gráficos permitiendo su posterior integración con las interacciones y plataformas de despliegue consideradas.

Para la creación de todos los modelos virtuales se partió de geometrías primitivas tales como planos, polígonos, cubos, esferas que posteriormente se moldearon modificando tamaño y posición de caras, aristas o vértices hasta alcanzar una forma similar a la de sus contrapartes reales. Para complementar la apariencia de los modelos, se agregaron materiales a cada pieza utilizando colores sólidos basados en los materiales reales que los constituían: gris para representar un metal, negro en el caso de un plástico, blanco para PVC. (Figura 1)

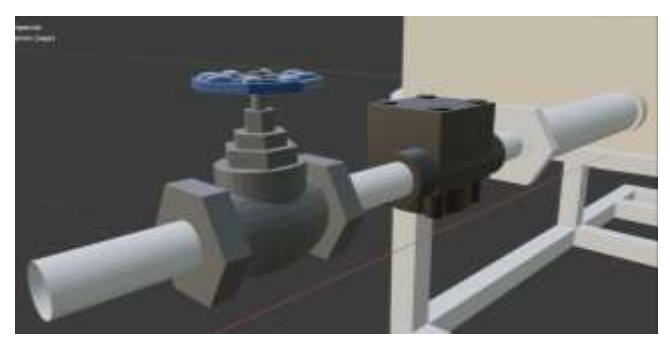

**Figura 1.** Ejemplo de algunos modelos realizados para las piezas del experimento, se observa (de izquierda a derecha) una válvula de globo y un medidor de flujo así como las tuberías y accesorios que los relacionan en la descarga del tanque.

Dado a que la aplicación de este software está enfocada en recrear un lugar de experimentación como lo es un laboratorio aprovechando las ventajas que ofrece la virtualización, en la construcción del tanque se tiene la posibilidad de que esté constituido de un material opaco (como en la realidad) o de uno translúcido para permitir la visualización al usuario del fluido de trabajo, así como de la altura que ocupaba en el depósito. (Figura 2)

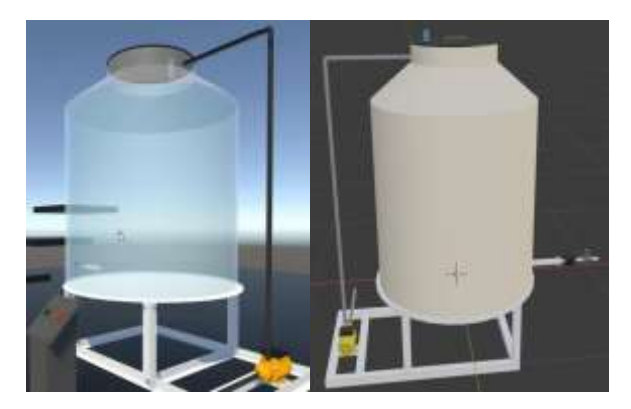

**Figura 2.** Modelo del tanque utilizando diferentes materiales: translúcido (izquierda) y opaco (derecha).

#### *Simulación de fluido de trabajo*

Para simular distintos elementos dinámicos del fluido de trabajo (agua en este caso), como el suministro, choque en superficie, y descarga, se usó un motor gráfico (Unity) y en particular una de sus herramientas llamada sistema de partículas. El sistema de partículas es un elemento que cuenta con cierta cantidad de elementos fundamentales (partículas), donde cada uno representa una pequeña porción de un fluido o entidad amorfa y el efecto de todas las partículas juntas crea la impresión de la entidad completa (un flujo, para este caso); una vez creado el sistema de particular, fue programado en código escrito en C# para representar el dinamismo del agua otorgando otro punto de referencia visual que ejemplifique el experimento en cuestión. (Figura 3)

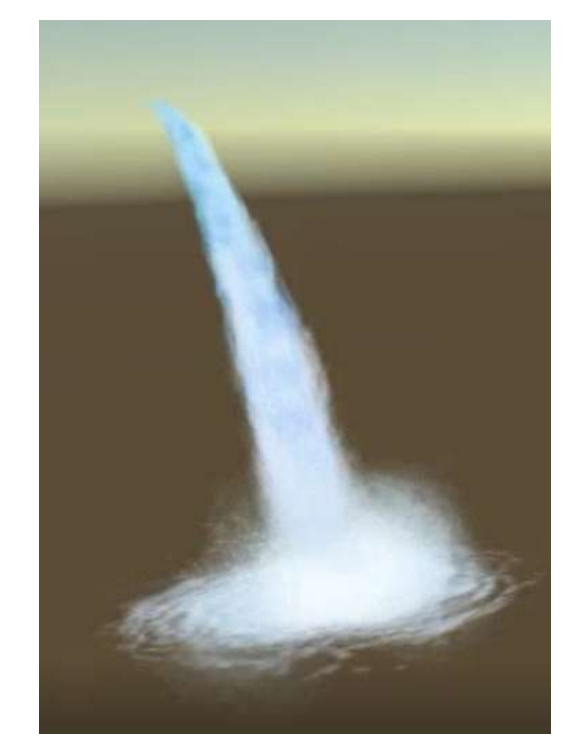

**Figura 3.** Sistema de partículas que representan agua desde el origen del flujo hasta la colisión con una superficie.

Respecto a la simulación del agua almacenada dentro del tanque se utilizó otra herramienta de Unity conocida como *shader* cuyo comportamiento se programa con el lenguaje de programación Cg (C para gráficos). Un *shader* es un script que contiene en sí mismo cálculos matemáticos que permiten el procesamiento de color por cada pixel renderizado. Para la operación y programación de esta herramienta, se usó el paquete ShaderLab que es específico para el motor gráfico utilizado y permite la manipulación de parámetros del *shader* creado para el agua, como es el caso del color, transparencia, movimiento e intensidad para crear así un efecto visual similar al del caso real. (Figura 4).

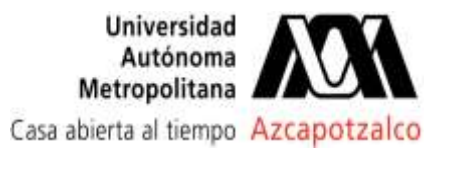

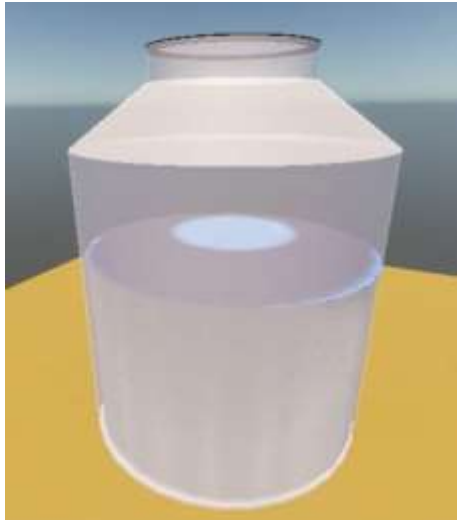

**Figura 4.** Prueba del *shader* de agua simulando el almacenamiento en el tanque.

#### *Representación virtual de usuarios*

Dado que en los objetivos que persigue el proyecto se contempla que los usuarios estén presentes en el ambiente virtual, ellos mismo requerirán una representación de sus personas, lo cual se conoce como avatar en el argot de los entornos virtuales. Si bien existe la posibilidad de tener avatares de muy diversas morfologías, para este caso se decidió utilizar la plataforma web gratuita ReadyPlayerMe en la que, subiendo una imagen de referencia, el sistema automáticamente genera una propuesta de avatar (exportable a algunos motores gráficos) y ofrece algunas herramientas de personalización como diferentes vestimentas o accesorios. (Figura 5)

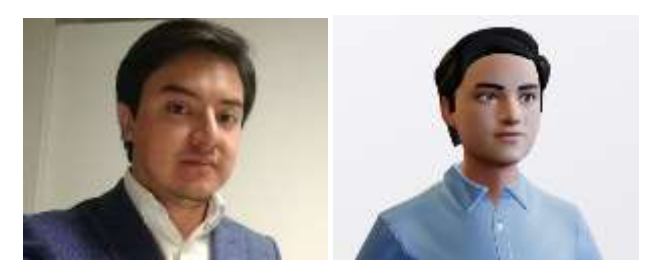

**Figura 5.** A la izquierda imagen referencia real de un usuario, a la derecha el avatar creado con la primer imagen utilizando la herramienta ReadyPlayerMe.

La ventaja que se busca tener con esta herramienta es mantener la formalidad en los usuarios que estarán presentes en el ambiente de trabajo haciendo que su representación esté apegada a sus personas reales, favorecer la identificación entre usuarios y evitar la aparición de distractores en el ambiente concentrando así la atención en el experimento en cuestión.

#### *Integración del experimento en el ambiente virtual*

Se eligió la plataforma de ambientes virtuales VRChat ya que esta tiene la capacidad de facilitar el ingreso de múltiples usuarios a la vez en un mismo entorno, permite la importación de ambientes creados en un motor gráfico como el que se ha hablado en apartados anteriores (Unity) gracias al SDK (kit de desarrollo de software) que proporciona, y es compatible con los avatares generados en el servicio web ya descrito anteriormente; es un software gratuito que se puede ejecutar desde la plataforma Steam en un equipo de cómputo personal una vez que el usuario ha creado su cuenta. Con los elementos generados hasta esta etapa, se revisó la correcta ejecución y visualización de los modelos, así como la manipulación de los avatares con los controladores que ofrece VRChat por default. (Figura 6).

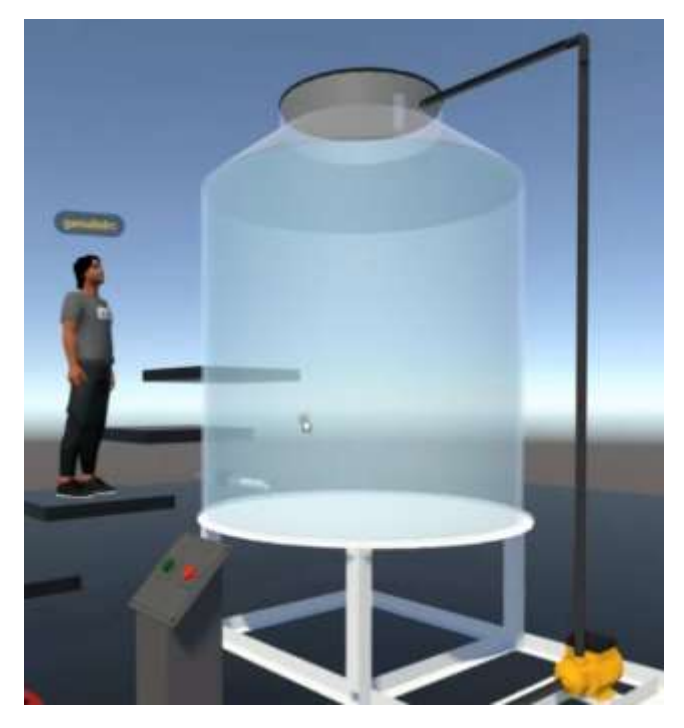

**Figura 6.** Ejecución dentro de VRChat, se aprecia el avatar de uno de los autores del presente trabajo explorando el modelo del tanque para el experimento.

Parte de la experiencia que se busca en la elaboración de un entorno virtual es que éste le ofrezca al usuario contexto con una temática relacionada a las acciones que llevará a cabo, por lo que para lograr este cometido, se hizo uso de la herramienta libre Archimesh, así como al texturizado de los materiales en los modelos, en el que gracias a sus elementos prefabricados (como cuartos, ventanas, puertas) se construyó un edificio en donde se llevarán las interacciones del usuario. (Figura 7)

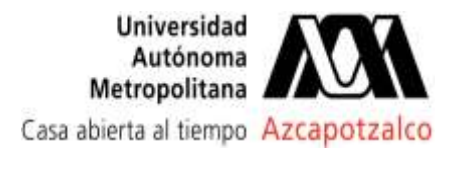

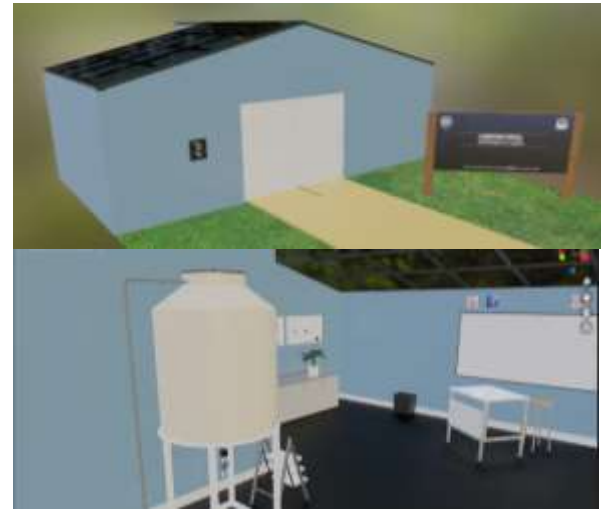

**Figura 7.** Arriba, vista exterior del ambiente del laboratorio, en la parte inferior, vista interior con los modelos colocados.

Una vez que el ambiente quedó listo, se procedió a la programación de interacciones acorde a lo que requiere el guion experimental para lo cual se agregó un panel de operación en donde el usuario puede encender o apagar el llenado del tanque, permitir o no la descarga de este, y habilitar o no la transparencia del tanque. También se agregó un pizarrón en donde una vez que se inicia el llenado del tanque, comienzan a mostrarse las variables de interés del experimento: tiempo transcurrido, altura de llenado del tanque, así como flujo a la descarga; esta información se actualiza en tiempo real y es responsiva a las perturbaciones que lleva a cabo el usuario a través del panel de operación. La información y los eventos dentro del tanque son visibles para todos los usuarios presentes. (Figura 8).

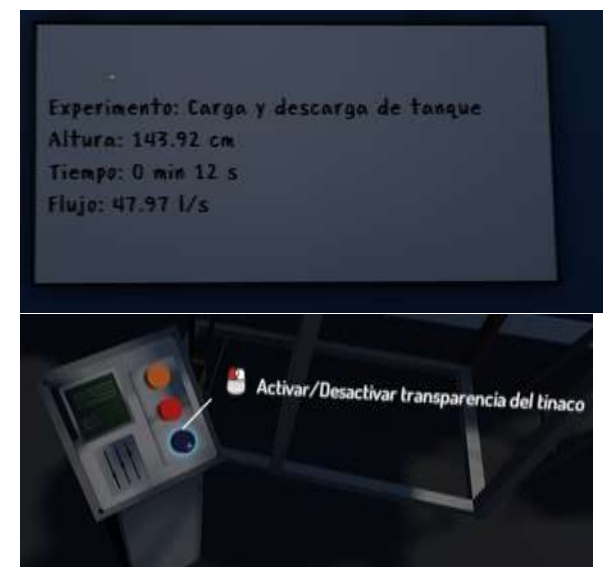

**Figura 8.** En la parte superior se muestra el tablero de operaciones; en la parte inferior se visualiza el pizarrón con las variables del experimento.

## **Resultados y discusión**

#### **Resultados**

La tabla 1 muestra los resultados de los experimentos físicos de descarga.

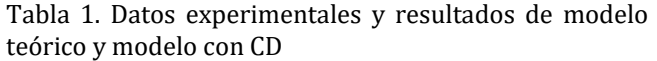

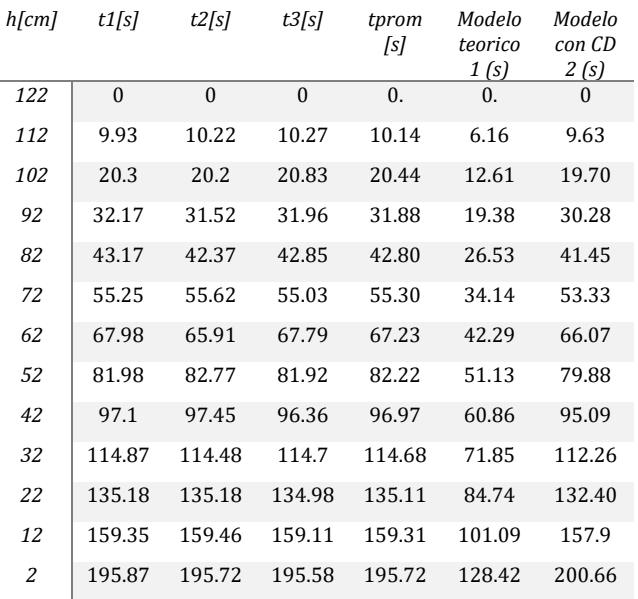

Los datos experimentales se desvían del modelo teórico un 30% mientras que el modelo que incluye el coeficiente de descarga (0.64) se desvía solamente un 3%, por lo cual el modelo 2 representa adecuadamente los datos experimentales este modelo fue utilizado para programar el comportamiento de la descarga en el entorno virtual.

Se lograron replicar las acciones que se llevan a cabo en el experimento real en un espacio virtual acorde al guion del que se origina el proyecto, tanto de manera visual como en la parte operativa, se tiene control sobre el encendido y apagado del suministro de agua en el tanque, y se implementó un sistema de seguridad para que, al llegar al límite superior de almacenamiento, el suministro detenga su operación. Para complementar la parte visual del panel de operación, los botones cuentan con enclavamiento por lo que se puede tener una retroalimentación visual en la que permanecen presionados cuando su función está activa, o liberados cuando no han sido seleccionados; también respecto a las funciones se logró simular apropiadamente la descarga del tanque. (Figura 9).

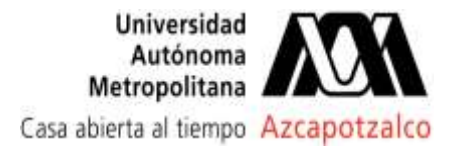

Revista Tendencias en Docencia e Investigación en Química 2021

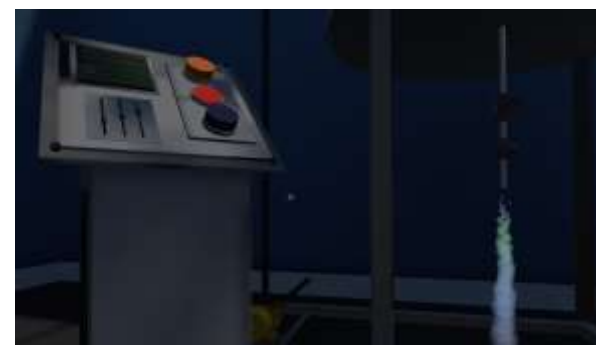

**Figura 9.** A la izquierda se observa el panel con el botón central presionado para activar la descarga, apreciable a la derecha.

Se generó un ambiente en el que los usuarios podrán apreciar el experimento desde cualquier punto de vista que mejor convenga a su observación y al volver transparente el material del tanque también contarán con la capacidad de observar el nivel del agua interno acorde a las operaciones de llenado y descarga apreciando el efecto que causa en el mismo alterar las condiciones a discreción del usuario para posteriormente seguir las indicaciones que establezca el guión. Simulando un pizarrón en el laboratorio, el experimento virtual arroja información en tiempo real de las variables de interés a la práctica, lo cual podrá ser aprovechado por los alumnos para hacer las anotaciones correspondientes según lo requiera el guión y posteriormente procesar los valores obtenidos por el experimento virtual y corroborar la parte teórica correspondiente. (Figura 10).

Se logró desarrollar un espacio virtual interactivo en el que múltiples usuarios pudieran ingresar simultáneamente tanto a operar como a observar el experimento, siendo representados por avatares y con la capacidad de comunicarse por el servicio de voz que ya tiene integrada la plataforma propiamente, de esta manera se puede llevar a cabo la simulación del desarrollo de una práctica de descarga de tanques de forma remota con un grupo de estudiantes ya sea como actividad previa al desarrollo de la práctica real, y con esto familiarizarse previamente con el equipo, o como alternativa a la imposibilidad de reunirse presencialmente en el laboratorio físico. (Figura 11).

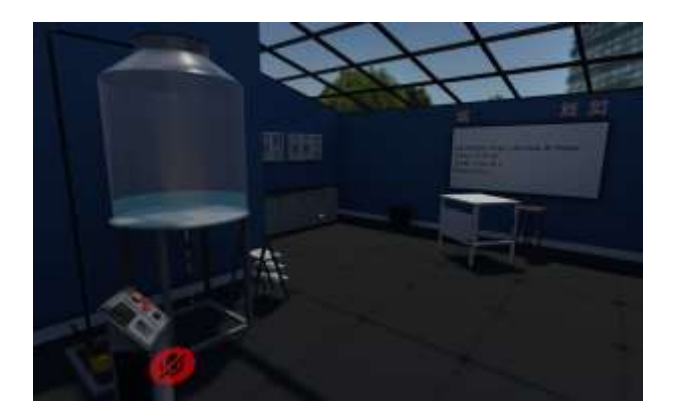

**Figura 10.** Visualización final del laboratorio integrando los aspectos de apariencia y operatividad.

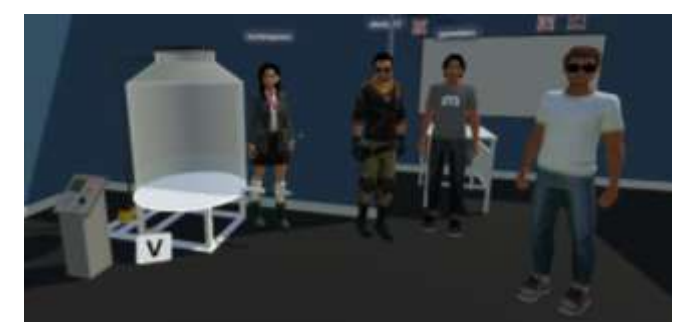

**Figura 11.** Parte del equipo de desarrollo reunido en tiempo real, usando sus avatares, en el laboratorio virtual probando la operación del experimento.

El desarrollo puede ser utilizado a través de un equipo estandar de cómputo y una conexión a internet como las que se requieren de los estudiantes para tomar sus clases en modalidad remota, no obstante, la versatilidad de las herramientas utilizadas permitieron que la misma versión desarrollada sea compatible también con hardware especializado para entornos inmersivos como lo son los visores de realidad virtual. Con esto, los alumnos podrán experimentar la práctica con el nivel de inmersión que ofrece la realidad virtual en los espacios académicos en los que se cuente con el equipo ya mencionado, acercandose así a tecnología que comienzan a tener auge en el sector industrial para el trabajo remoto colaborativo. (Figura 12)

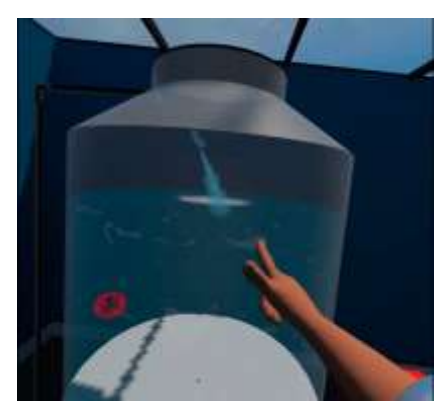

**Figura 12.** Experimento desde el punto de vista de primera persona de un usuario de visores de realidad virtual.

#### **Conclusiones**

El simulador representa visualmente la carga y descarga de agua en un tanque; para el ingreso de agua se consideró un flujo constante provisto de una bomba, para los parámetros de descarga se programó la ecuación 2 para que la altura de líquido en el tanque, flujo de salida y tiempo transcurrido en el experimento operen acorde a cómo sucedería en el experimento físico en un laboratorio, quedando así un simulador virtual que opera con el mismo modelo matemático que el fenómeno real en el que está basado.

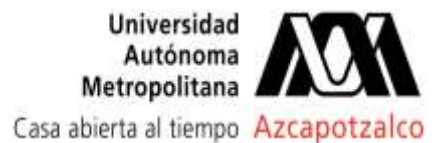

Con la versión actual del desarrollo, el equipo de trabajo está listo para proceder a una prueba con estudiantes que puedan beneficiarse potencialmente de esta herramienta, en la prueba se identificará si los pasos para la instalación del simulador son comprensibles, se recabará la apreciación del aspecto visual y si este les parece apegado a un laboratorio real, y si los resultados de un guion experimental utilizando el simulador virtual coinciden con los resultados históricos recabados de pruebas con el equipo físico del laboratorio.

Así también, al llevar a cabo el despliegue del entorno virtual en una plataforma ya establecida como es VRChat, se permite facilitar la distribución del presente trabajo para que cualquier usuario con un equipo de cómputo personal y conexión a internet pueda acceder al espacio una vez que se haga público el mismo.

Gracias a la apertura que han tenido las herramientas de motores gráficos, modeladores y entornos virtuales, se pueden desarrollar nuevas maneras de trabajar a distancia, sin sustituir el llevar a cabo un experimento real, pero permitiendo incrementar las alternativas cuando las condiciones así lo requieran por estar imposibilitados de usar los espacios físicos.

La herramienta, al estar en ejecución en una plataforma de internet, podría ser utilizada de modo síncrono con un docente guiando la sesión práctica, como asíncrono como si de un laboratorio abierto se tratara en donde el alumno puede ingresar en cualquier momento a seguir el guion y llevar a cabo las actividades al haberse ausentado de la clase o sólo como reforzamiento de los temas aplicables al experimento, permitiendo una mayor capacidad autogestiva al alumno en su proceso de aprendizaje.

#### **Agradecimientos**

Este trabajo fue realizado con el apoyo del proyecto PAPIME PE104620 de la DGAPA de la UNAM.

Reconocemos también la labor de Raúl Gamaliel y Jordan Morales como parte del equipo de desarrollo del presente trabajo.

### **Referencias**

Cooper Jonathan, Olav Vik Jon, Waltemath Dagmar (2015). call for virtual experiments: Accelerating the scientific process Progress in Biophysics and Molecular Biology 117, Pp. 99e106 http://dx.doi.org/10.1016/j.pbiomolbio.2014.10.001 0079-6107/©

Hernandez, M. (1994) Propuesta de Reforma de la Enseñanza Experimental, *Revista Instituto Mexicano de Ingenieros Químicos, 2*, pp. 5-7.

Méndez, L, et al, (2005). Validación de Modelo Experimental en la Descarga de un Tanque que contiene agua. Recuperado el 20 de junio del 2021, de: https://core.ac.uk/

Mott Robert L., (2006). Mecánica de fluidos. Sexta edición. Pearson Educación, México, Área: Ingeniería ISBN: 970-26-0805-8

Plaza Gálvez, Luis Fernando., (2017) Modelo Matemático para vaciado de Tanques Scientia et Technica Año XXII, Vol. 22, No. 1, marzo de 2017. Universidad Tecnológica de Pereira. ISSN 0122-170.

Rodríguez Santos Josué, Gómez de la Torre Manuel, Arellano Guevara Andrea, Romero Castillo Carlos Córdova Rizo, Francisco (2018). Estimación de coeficientes de descarga en orificios circulares de pared delgada, en modelos físicos, *Revista Lasallista De Investigació, 1*5, DOI: 10.22507/rli.v15n2a2

Valentino S. (2004). Tiempo de vaciado para tanques sin bomba. Recuperado el 24 de junio de 2021, de http://www.ucv.ve.